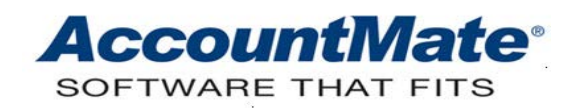

# **Article # 1271**

## **Technical Note: Implementing Language Translation in AccountMate**

**Difficulty Level:** Beginner Level Visual FoxPro Programmer Intermediate Level AccountMate User

**Version(s) Affected:** AccountMate 8 for SQL and Express AccountMate 7 for SQL, Express and LAN AccountMate 6.5 for LAN

**Module(s) Affected:** SM

**Posting Date:** 05/15/2013

## **DESCRIPTION**

Using the AccountMate's **Language** feature, you can set up language versions other than the English in your AccountMate installation. You can then assign to each user one of the language versions that you have set up.

This Technical Note discusses the AccountMate table, table fields and files that are relevant when setting up a new language version. It also enumerates the steps that you must perform to make the **Language** feature functional.

## **SOLUTION**

You can assign a specific language version for each user depending on the language versions (e.g., English, French or Spanish) that you have set up in AccountMate. For example, one user may use the English language while another user may use the Spanish language for the same company. Use the **Setup ► Security** ► **Group/User Setup** ► **Add** (or **Edit**) **User** (Figure 1) function in the AccountMate Administrator program to specify the language version for the user.

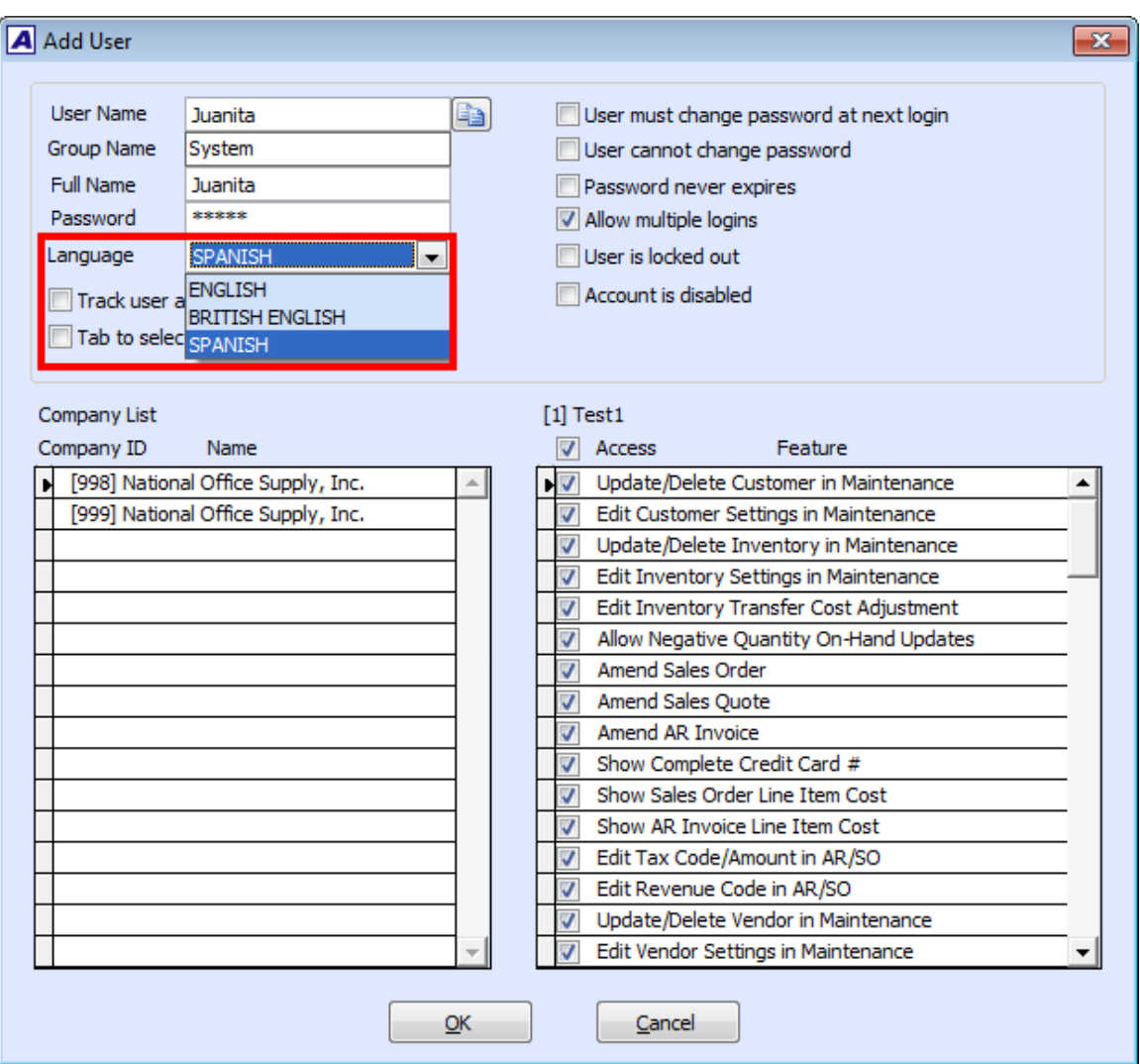

**Figure 1: Add User Window**

The new language version must be added in AccountMate's language table (**amlang**). The primary language translation files are housed in the **amlang.ctrandbf** (Primary Label Translation File)

and **amlang.cmemodbf** (Primary Message Translation File) fields; thus, you must verify that the language translation files that are defined in these fields are created. These language translation files must be placed in the Common Files folder if you are using AccountMate 8 or in the AccountMate root directory if you are using AccountMate 7 or lower.

For example**,** you want to set up the Spanish language version in your AccountMate installation. Given that you use "span" to name the Spanish translation files, the values in **amlang.ctrandbf** and **amlang.cmemodbf** must be *amw\_span* and *amm\_span*, respectively and the following Spanish translation files must be placed in the Common Files folder or in the AccountMate root directory, whichever is applicable:

**ctrandbf** Translation Files (Spanish):

*amw\_span.cdx amw\_span.dbf amw\_span.fts*

**cmemodbf** Translation Files (Spanish): *amm\_span.dbf amm\_span.cdx amm\_span.fpt*

*Note: Click [here](http://www.accountmate.com/businesspartner/pdfdownload.asp?info/technotes/1271/sample_translation_tables.zip) to download a zip file containing sample language (Spanish) translation files. You can use these sample language (Spanish) translation files as your guide when you create your own language translation files.*

*Amw\_span.dbf* is the language translation file where you translate the AccountMate function labels from English to Spanish. The *amw\_span.dbf* screenshot below (Figure 2) shows examples of AccountMate function names translated to Spanish.

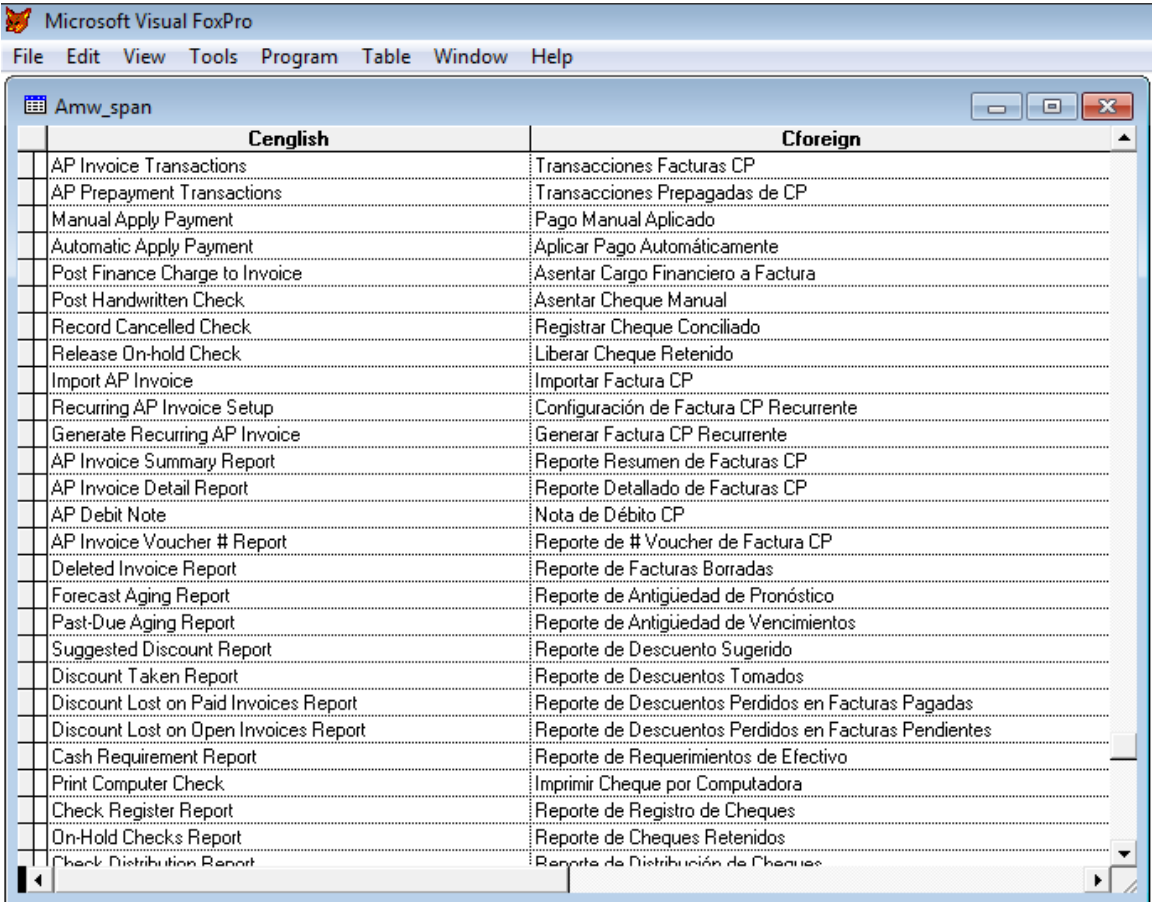

#### **Figure 2: Amw\_span.dbf Sample for the Spanish Language**

*Amm\_span.dbf* is the language translation file where you translate the messages that appear in AccountMate's dialog boxes that are displayed whenever transactions or updates are made. The amm\_span.dbf screenshot below (Figure 3) shows an

example of an English message that is translated to Spanish.

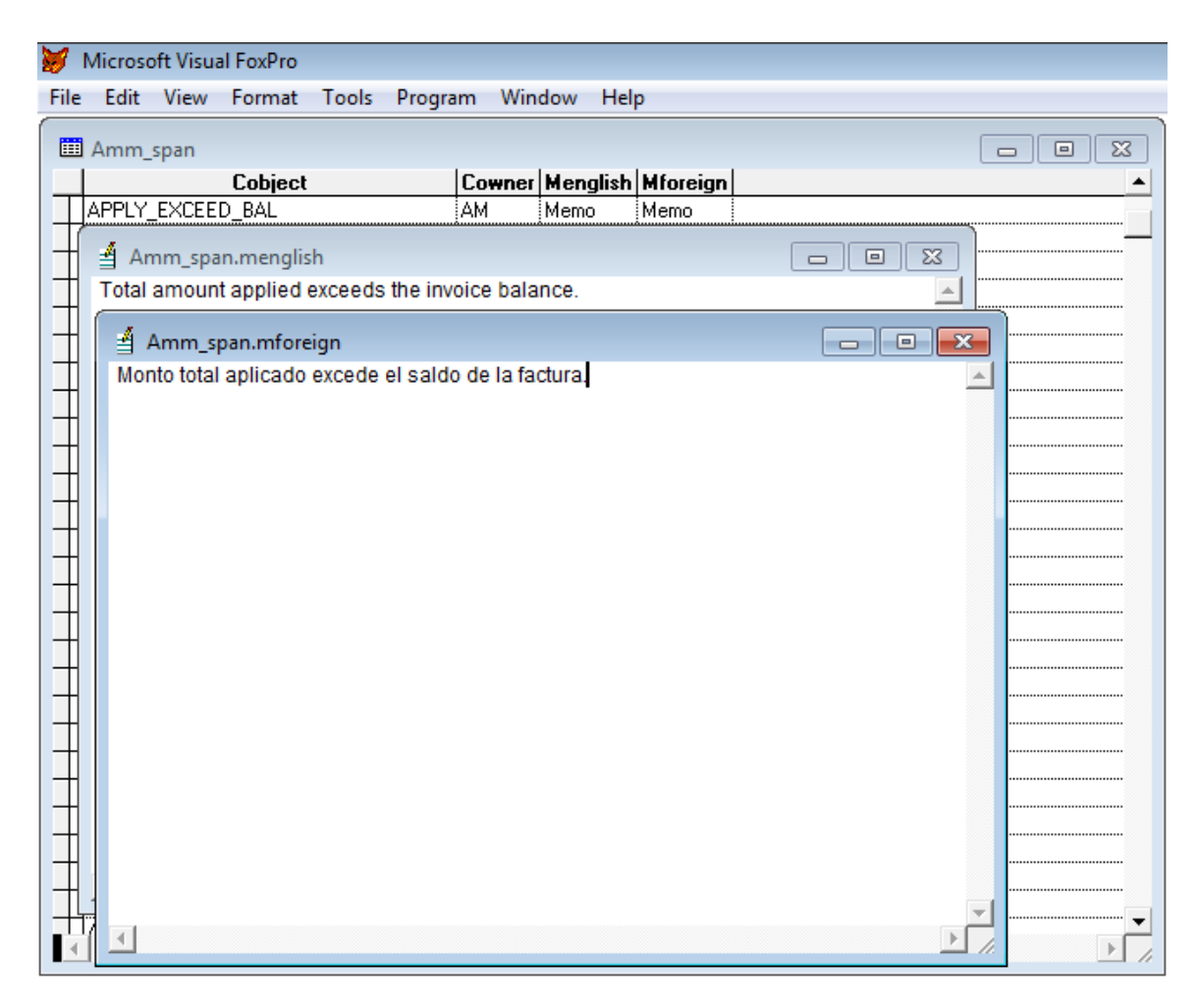

**Figure 3: Amm\_span.dbf Sample for the Spanish Language**

To set up the Spanish language version, follow these procedures:

## **AccountMate for LAN**

- 1. Verify that the AccountMate for LAN is installed.
- 2. Place a copy of the Spanish translation files in the AccountMate root directory (e.g. AMLAN folder). Click [here](http://www.accountmate.com/businesspartner/pdfdownload.asp?info/technotes/1271/sample_translation_tables.zip) to download the zip file containing sample Spanish translation files.
- 3. Add the "Spanish" record in AccountMate's language table (*amlang.dbf* in the AMLAN folder) using Visual FoxPro.

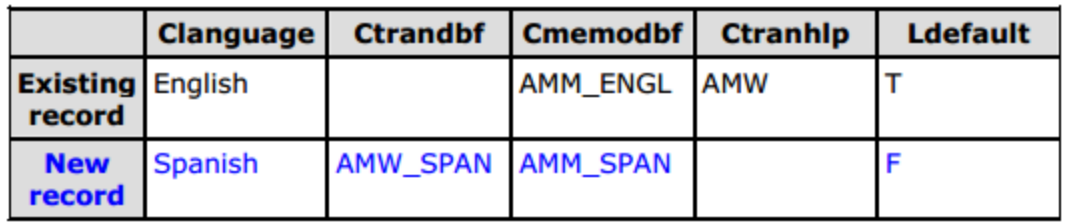

- Do NOT delete the "English" record in this table.
- If you prefer the AccountMate Login Screen to display in Spanish,
	- o use a value of "**T**" in the *Ldefault* field (for the Spanish record); and
	- o change the Ldefault value to "**F**" for the English record.
- 4. Access the AccountMate Administrator program; then, specify in the **Setup ► Security** ► **Group/User Setup** ► **Add** (or **Edit**) **User** function the language version that you want to assign for each user. In this case, you can select either the English or Spanish language.

## **AccountMate for SQL**

- 1. Verify that AccountMate for SQL is installed.
- 2. Place a copy of the Spanish translation files in the correct AccountMate folder (e.g. AMSQL folder). Click [here](http://www.accountmate.com/businesspartner/pdfdownload.asp?info/technotes/1271/sample_translation_tables.zip) to download the zip file containing sample Spanish translation files.

*Note: If AccountMate is installed on multiple workstations that are launching AccountMate locally (e.g., AccountMate program files are installed in the workstations and the SQL database is on a server), the Spanish translation files must also be placed on each workstation's Common Files folder (for AccountMate 8 users) or AccountMate root directory (for AccountMate 7 users).*

3. Add the "Spanish" record in AccountMate's language table (**amwsys.***a***mlang***)* on the SQL server.

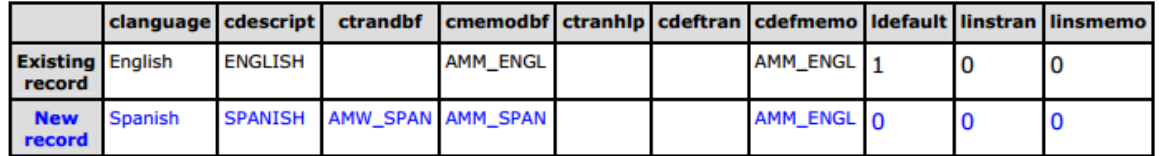

- Do NOT delete the "English" record in this table.
- If you prefer the AccountMate Login Screen to display in Spanish,
	- o use a value of "**1**" in the **ldefault** field (for the Spanish record);and
	- o change the **ldefault** value to "**0**" for the English record.

4. Access the AccountMate Administrator program; then, specify in the **Setup ► Security** ► **Group/User Setup** ► **Add** (or **Edit**) **User** function the language version that you want to assign for each user. In this case, you can select either English or Spanish language.

*Note: There may be some cases where not all the AccountMate function labels or AccountMate messages are translated from the English language to the foreign language (e.g., Spanish). To translate, perform either of the following:*

### *Translate a function label*

*Set amlang.linstran to "1" so that each time a user for whom the Spanish language is assigned accesses a function that is not yet translated to Spanish, a line will be added in the amw\_span.dbf file. The user can then enter in this newly added line in the amw\_span.dbf file the Spanish translation of that particular AccountMate function.* 

#### *Translate a memo/message*

*Set amlang.linsmemo to "1" so that each time a user for whom the Spanish language is assigned accesses a message that is not yet translated to Spanish, a line will be added in the amm\_span.dbf file. The user can then enter in this newly added line in the amm\_span.dbf file the Spanish translation of that particular AccountMate message.* 

The information provided in this Technical Note can serve as your guide when implementing new language versions in your AccountMate installation. Using the AccountMate **Language** feature could be beneficial to companies with users who prefer to see the AccountMate function labels and messages in their desired languages.

This information is provided "AS IS" without warranty of any kind. AccountMate Software Corporation ("AccountMate") disclaims all warranties, either express or implied. In no event shall AccountMate be liable for any damages whatsoever including direct, indirect, incidental, consequential, loss of business profits, or special damages, even if AccountMate has been advised of the possibility of such damages.

> Copyright © 1995-2013 AccountMate Software Corporation. All rights reserved. [Site Map](http://www.accountmate.com/others/sitemap) • [Legal Notices and Terms of Use](http://www.accountmate.com/others/disclaimer) • [Privacy Statement](http://www.accountmate.com/others/privacy) • [Website Feedback](http://www.accountmate.com/others/feedback)